Модели 5Мп видеорегистраторов **AC-HTV44X, AC-HTV84X, AC-HTV162X** имеют дополнительное подменю для подключения цифровых (IP) каналов в аналоговых (HD) режимах DVR. Эта функция расширяет возможности совместного использования аналоговых и IP видеокамер в гибридной системе видеонаблюдения.

Для добавления цифровых IP каналов перейдите в пункт меню «Настройка» -> «CPU» -> «Режим». Выберите необходимый аналоговый (местный) режим или оставьте без изменения.

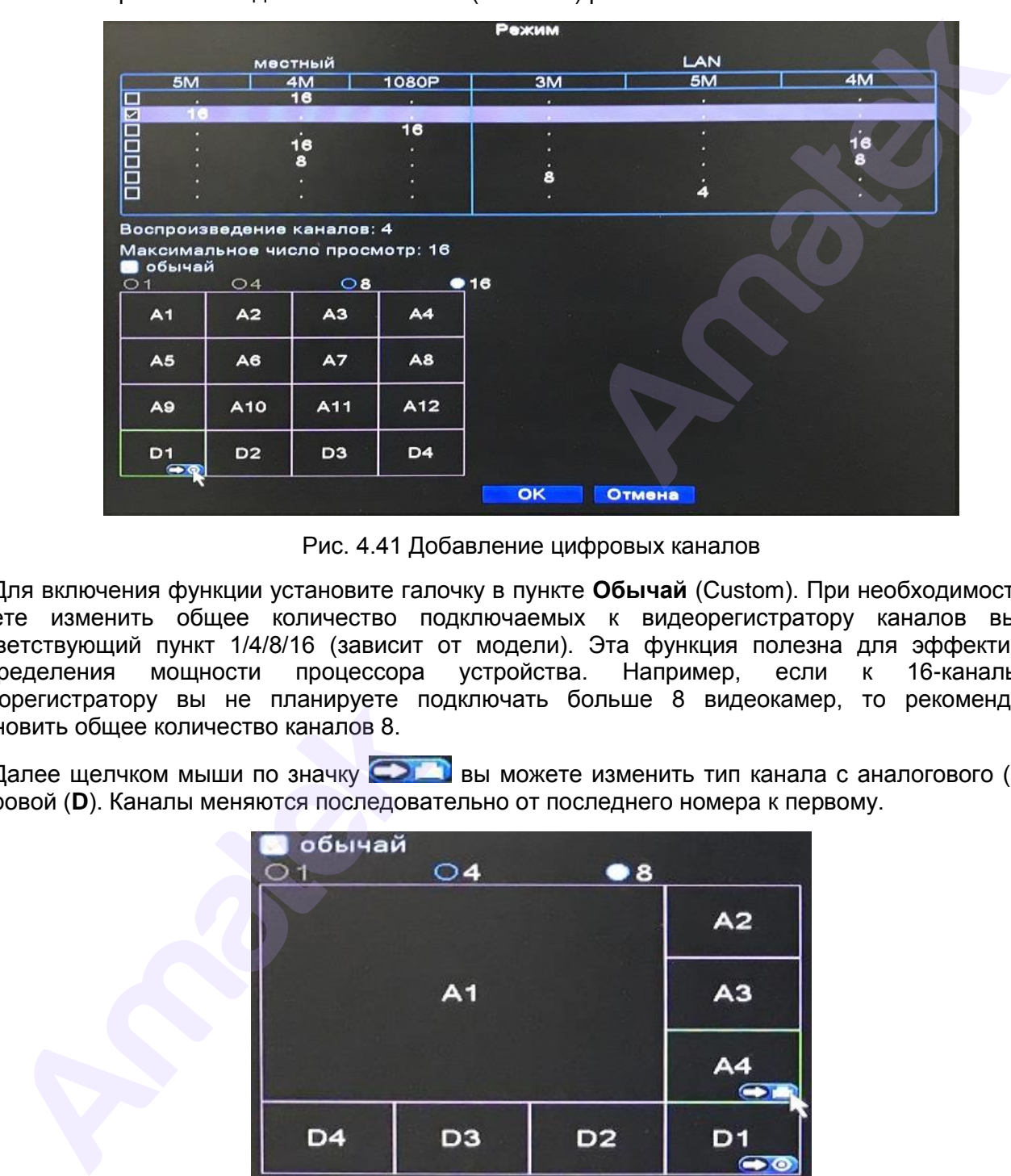

Рис. 4.41 Добавление цифровых каналов

Для включения функции установите галочку в пункте **Обычай** (Custom). При необходимости, вы можете изменить общее количество подключаемых к видеорегистратору каналов выбрав соответствующий пункт 1/4/8/16 (зависит от модели). Эта функция полезна для эффективного распределения мощности процессора устройства. Например, если к 16-канальному видеорегистратору вы не планируете подключать больше 8 видеокамер, то рекомендуется установить общее количество каналов 8.

Далее шелчком мыши по значку **вы можете изменить тип канала с аналогового (A)** на цифровой (**D**). Каналы меняются последовательно от последнего номера к первому.

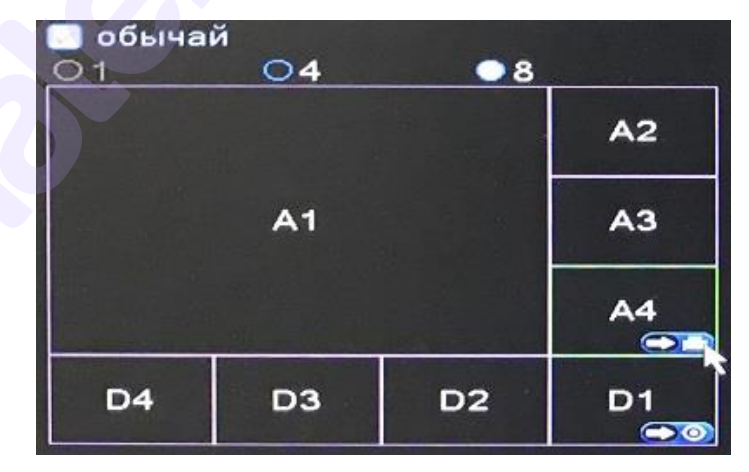

По умолчанию все каналы аналогового типа (A). Цифровые каналы (D) располагаются после аналоговых (A). Для обратного изменения типа канала на аналоговый нажмите значок

**Примечание:** Максимальное количество подключаемых цифровых (IP) каналов зависит от модели видеорегистратора и максимального разрешения выбранного аналогового режима DVR. Общее количество подключаемых каналов остается неизменным, т.е. увеличивая количество цифровых каналов, вы уменьшаете количество аналоговых. Максимальное разрешение цифрового канала не может быть выше максимального разрешения аналоговых каналов (см. таблицу ниже).

## **Максимальное количество подключаемых цифровых каналов**

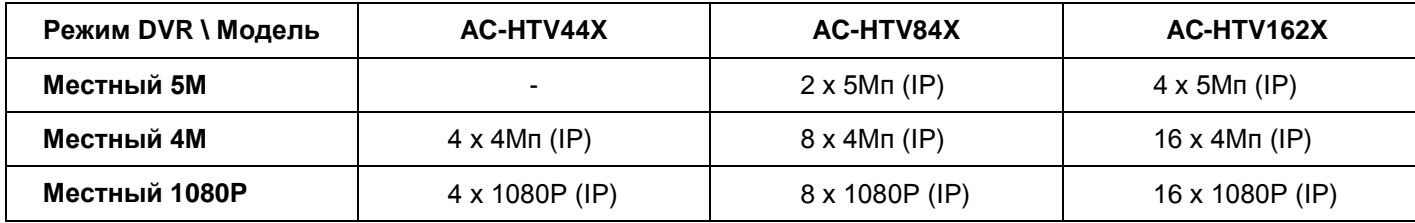

После установки необходимого количества цифровых (IP) каналов нажмите кнопку OK. Видеорегистратор запросит перезагрузку для вступления изменений в силу. После перезагрузки видеорегистратора на экране отобразятся аналоговые и IP каналы. Подключение IP камер производится аналогично разделу Добавление сетевого устройства в пункте 4.3.9 Руководства пользователя. После и установки необходимого количества шифоровых (IP) каналов нажменний в силу. После перезателя на получение статуации агустичества а морно среднет распользать заключение (Pack amatement Pack amatement Pack amatement

**Внимание:** Без необходимости не меняйте типы каналов и не переключайте режим работы видеорегистратора. После изменения оригинальных параметров могут быть потеряны данные. Предварительно сохраните важные данные.